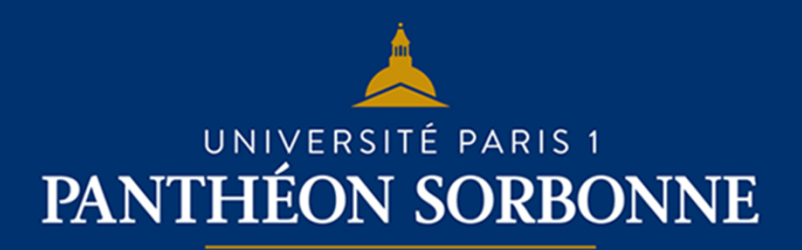

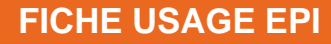

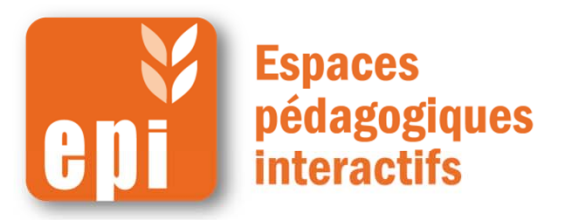

### **Ajouter un test en 5min**

L'activité test permet à l'enseignant de concevoir et gérer des tests comportant des questions de divers types, notamment des questions à choix multiples, vrai-faux, de correspondances, à réponses courtes ou calculées. Pour certains types de questions, la correction est automatique.

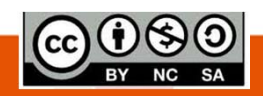

**DSIUN I SERVICE DES USAGES NUMERIQUES** 

## **Ajouter un test**

Dans votre espace de cours, cliquer en haut à droite sur « **Activer le mode édition** » Activer le mode édition

Ajouter une activité ou une ressource

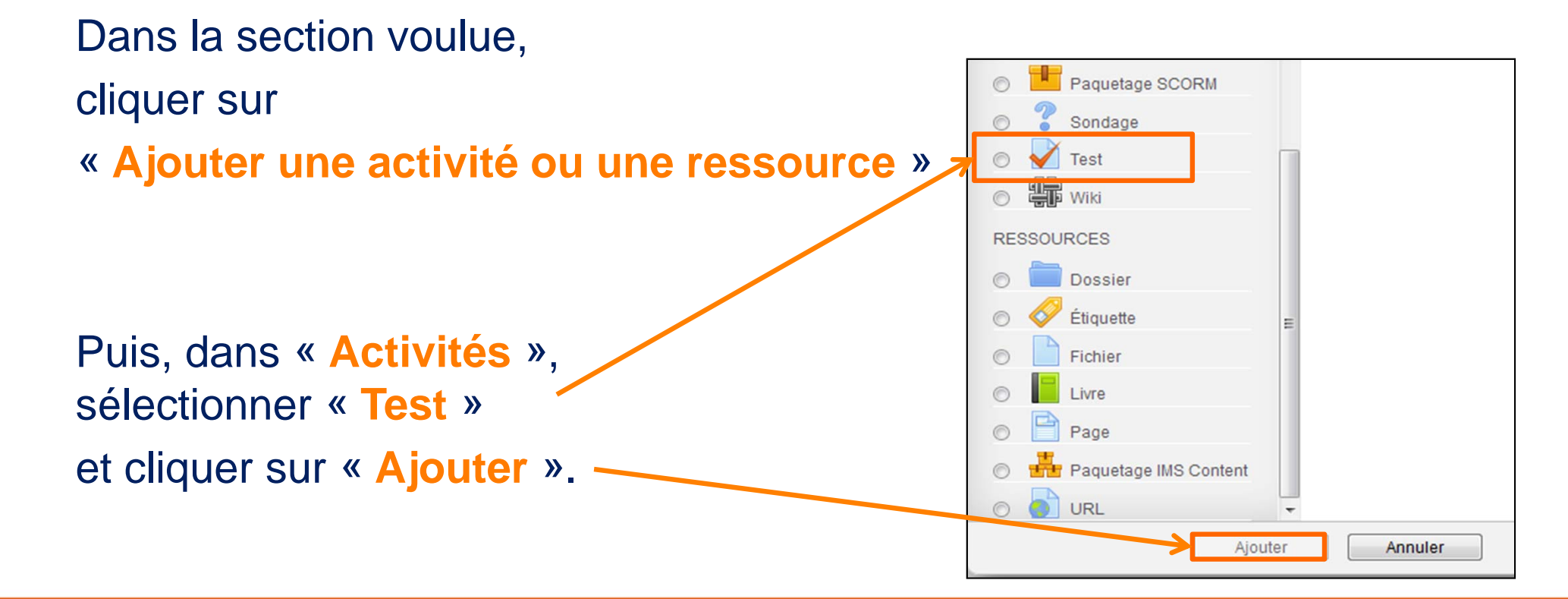

# **Étape 1: ajouter un test**

Comme pour les autres activités, il faut remplir le nom du test et le texte de présentation. **NB : Pour le titre, préférer les verbes d'action, par ex. : « s'évaluer sur le fauvisme ».**

#### •**Vous pouvez aussi :**

- $\blacktriangleright$ limiter le nombre de tentatives ;
- $\blacktriangleright$ sélectionner le mode d'évaluation

 $\blacktriangleright$  rendre l'ordre d'affichage des questions aléatoire d'un étudiant ou d'une tentative à l'autre.

### **Et enfin, en bas de page, cliquer surely**

**« Enregistrer et revenir au cours ».**

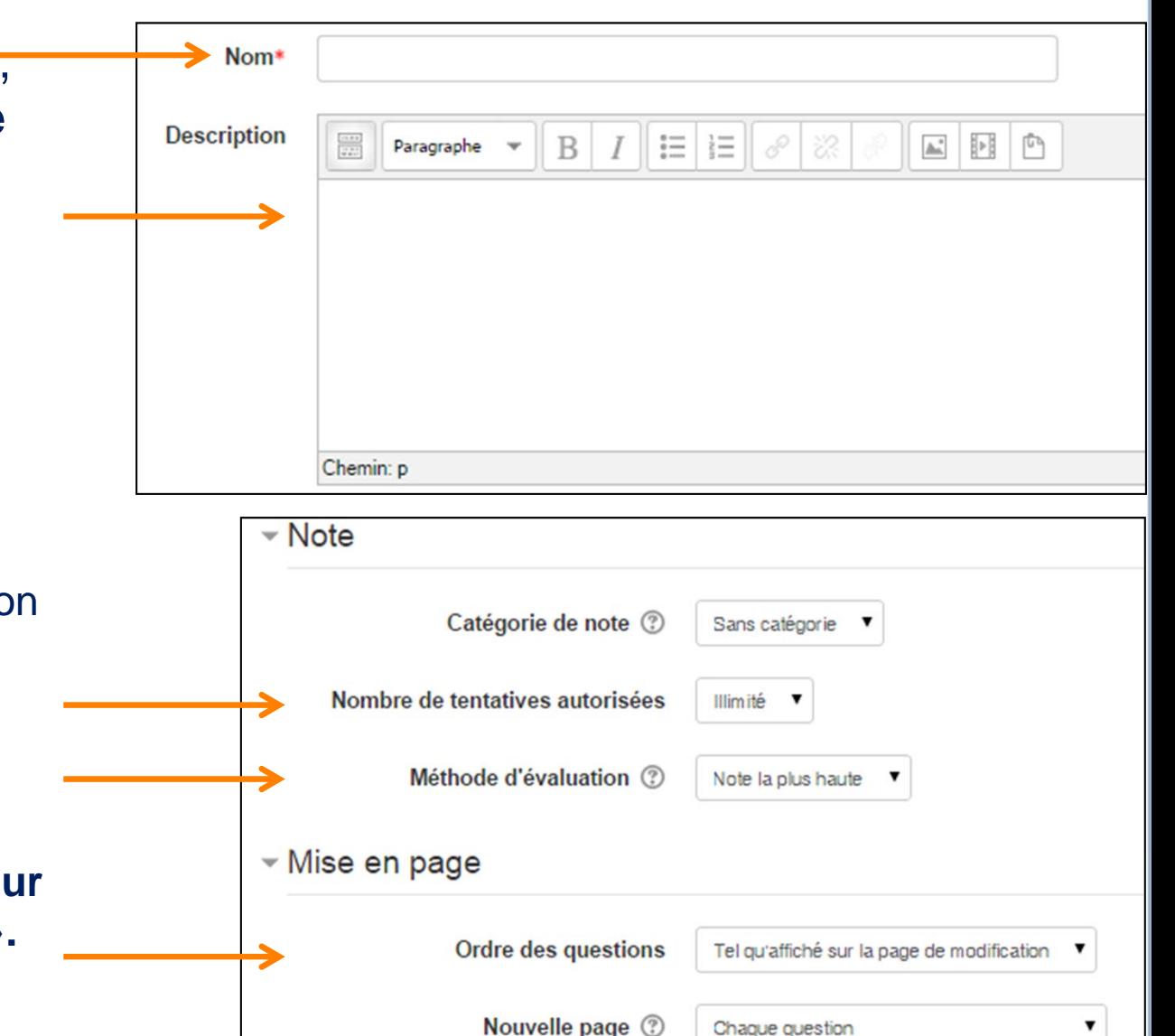

### **Étape 2 : ajouter les questions au test**

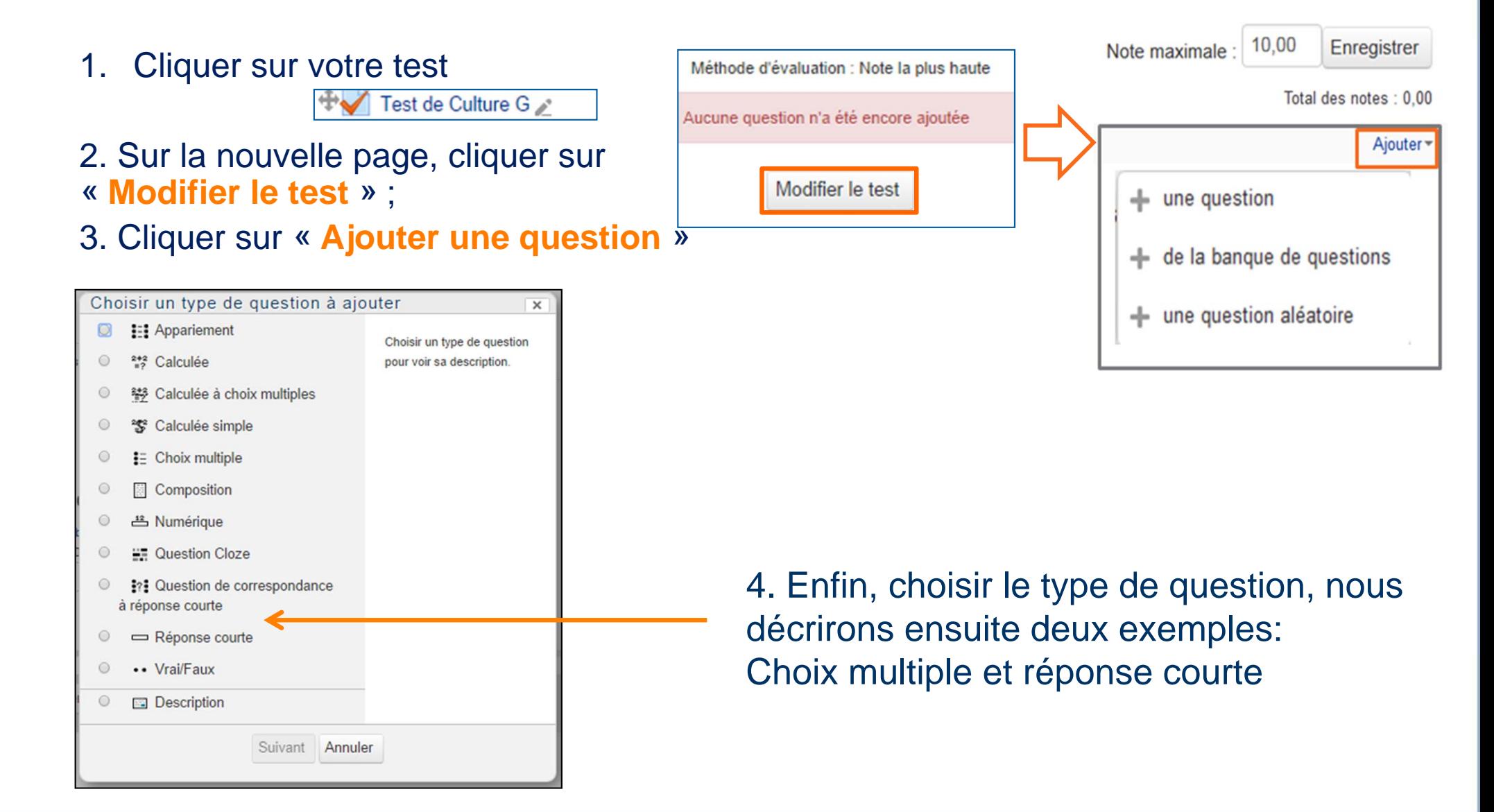

**Choix multiple**

- •**Pour une question à choix multiple, il fat**
- indiquer le nom de la question et son texte
- indiquer s'il peut ou doit y avoir plusieurs réponses justes ;

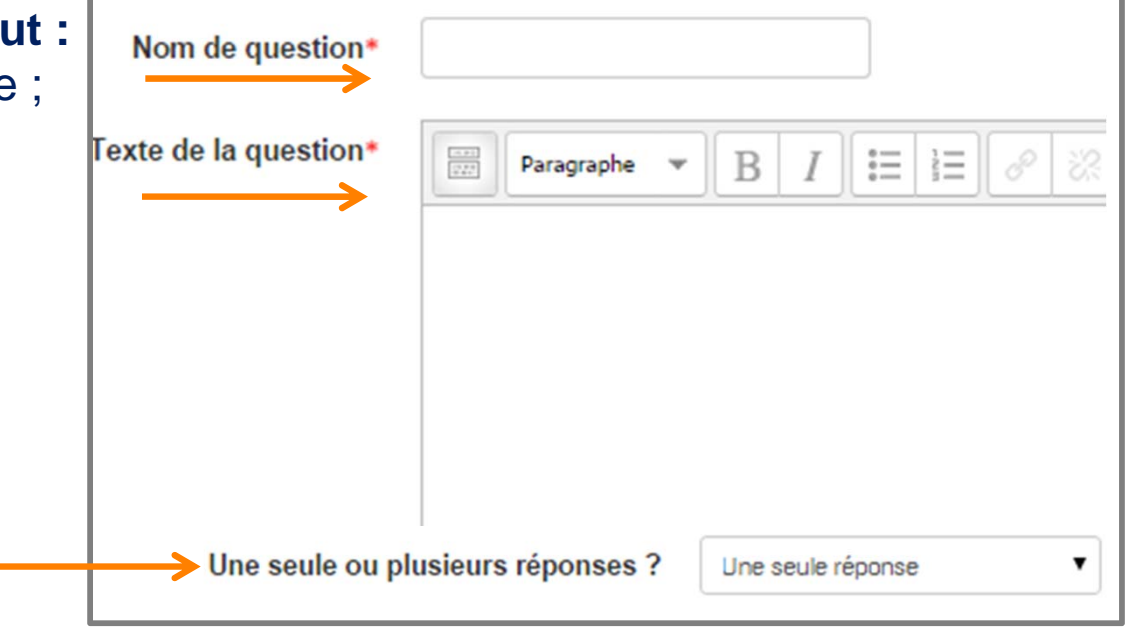

 puis entrer différentes réponses et attribuer une note à chacune en fonctionde sa pertinence.

#### **Attention :**

**La somme des bonnes réponses doit donner 100%.**

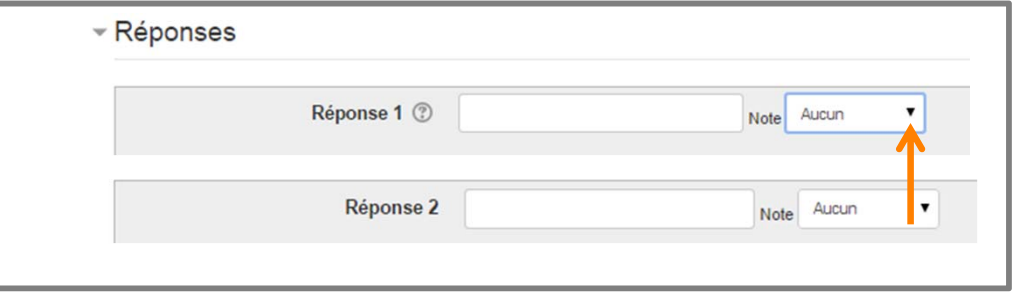

En bas de page, cliquer sur « **Enregistrer** ».

### **Réponse courte**

### **Pour une question à réponse courte, il faut :**

- indiquer le nom de la question et son texte ;
- entrer différentes réponses et attribuer une note à chacune en fonction de sa pertinence.

**Attention : une réponse au moins doit donner un score de 100%.**

**En bas de page, cliquer sur « Enregistrer ».**

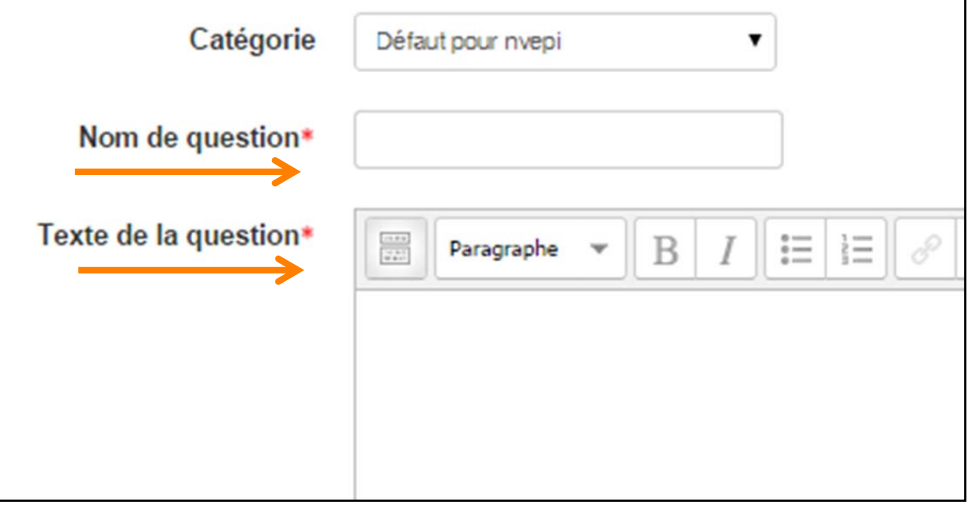

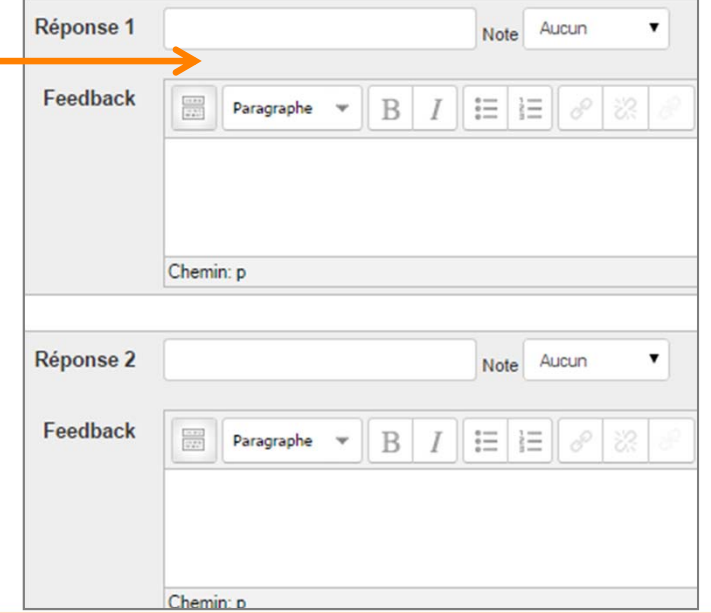

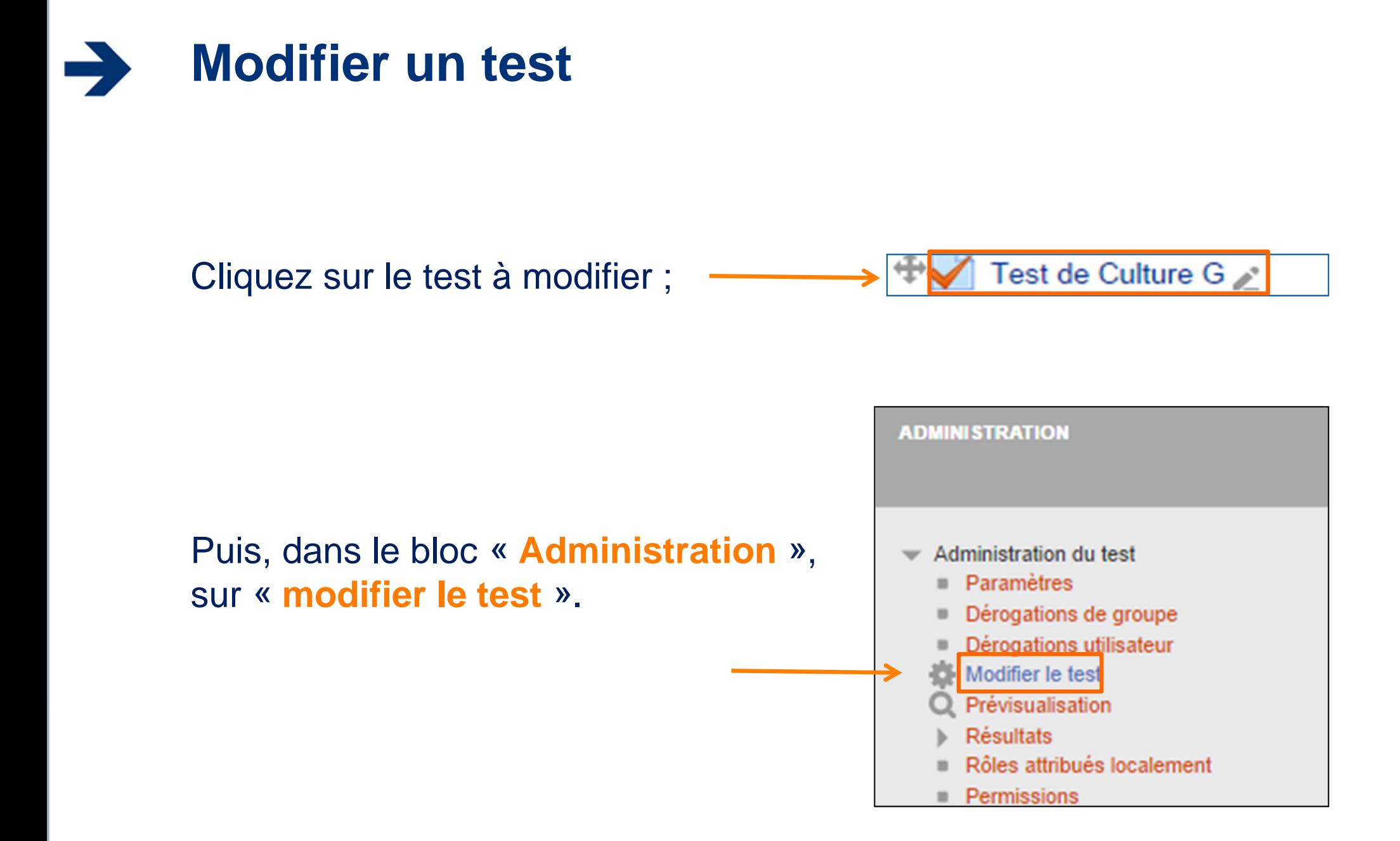

![](_page_7_Figure_1.jpeg)

![](_page_8_Picture_1.jpeg)

Les tests peuvent être utilisés :

- •comme test de positionnement ;
- • comme mini-tests pour des devoirs ou au terme de l'étude d'un thème ;
- comme exercice de préparation à un examen, en utilisant les questions de l'examen de l'année précédente ;
- $\bullet$ comme test de compréhension ;
- pour l'auto-évaluation.